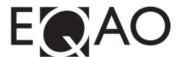

## **Script for the Language Component of the Primary and Junior Division Assessments**

## **KEY REMINDERS**

The language component is organized into four sessions. Each session must be completed in one continuous sitting and may include supervised breaks (water, stretch and washroom).

Please refer to the **Support for Students During the Assessment** section of the User Guide for all permitted resources. During the language component, students are permitted to have a pencil, an eraser, and paper for rough notes. **For the writing sessions only,** dictionaries, including electronic or personal dictionaries, and a thesaurus can be used.

Students can access the sample test through the e-assessment platform or through www.eqao.com. It is recommended that students try the sample test prior to the assessment so that they will become familiar with the built-in tools and question types. The sample test is also designed for students with accommodations to practice using assistive technology with the e-assessment platform.

## **SCRIPT**

Please read aloud the following script to students before you unlock and begin each session (you may modify the script as required):

"There are four sessions in the Language component of the assessment. Today you will complete Session \_\_\_\_.

Let's log into the e-assessment platform. Enter the access code for our class and your OEN and then choose Sign In. Next, enter your last name. If you are not able to log in let me know."

Provide time for students to go into the visualization exercise if possible. If students have not had the opportunity to review the assessment tools, please provide them with additional time to go through the tool exploration prior to starting the assessment.

When students are ready to start the assessment, read the following script:

"You will see four language sessions on your screen. We are now ready to start Session \_\_\_\_. During the assessment, you can use your pencil and paper for jot notes and headphones for listening to questions."

If students are using a printed response sheet for the open response question(s), hand out the assessment response sheet that corresponds to that session and say:

"In this session, you will need this response sheet for the open-response question. You will know it is the question you need it for because you will see instructions on

the screen to write your answer on the response sheet. Please check that you see your name at the top and you should see (A, B, C or D) at the top of the page. The letter matches the session we are completing.

For these questions, read the question on the screen, and then write your answer in the space provided on this response sheet. Once you are done, hand it in to me and click the box on your screen that says, "Click here when you are finished this question" then submit."

Sample of what the students will see on their screen:

Write your response on the answer sheet provided by your teacher.

• Click here when you have finished this question.

Continue saying the following for all sessions:

"After you complete a question, a star will appear at the top of the page. When you are done all the questions in the session, you can review your answers and then choose Submit. You can go back and finish questions without stars before you submit this session.

Once you choose Submit, you cannot go back and change any of your answers. Let me know right away if you choose Submit by accident."

REMINDER: Review instructions for unsubmitting sessions in the user guide, if necessary.

"While you are completing each session, I will be able to answer questions about the system and help you with some of the tools, but I will not be able to help you with the answers. This session should take about 35 minutes (25 minutes for Session A only) to complete. You can have extra time if you need it.

Are there any questions?"

Unlock the session only when students are ready to begin.

IMPORTANT REMINDER: Lock sessions for any absent students so that they do not access the assessment from an unsupervised location.

"You may begin. Choose Session (A, B, C or D)."

Once students are ready to begin the next session of the language component in a separate sitting, please read the script from the beginning.

After all language sessions and mathematics stages have been completed, read the following script regarding the questionnaire:

You have completed the four language sessions and four mathematics stages. A short voluntary student questionnaire is available for you to complete. Choose the 'Assessments' button to access the questionnaire."